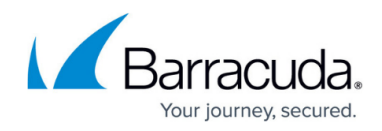

# **Step 1 - Initial Setup**

<https://campus.barracuda.com/doc/46891769/>

### **Barracuda Cloud Control Account**

To set up and activate your account:

- 1. Log in to <https://login.barracudanetworks.com/> using your Barracuda Cloud Control account credentials, or, if you do not have an account:
	- 1. Click **Create a User**:
	- 2. Enter your user details, and click **Create User**.
	- 3. Read and accept the **Terms and Privacy**.
	- 4. Follow the instructions emailed to the entered email account to log in and create your Barracuda Cloud Control account. See [Password Complexity Policies](http://campus.barracuda.com/doc/75695444/) before creating your Barracuda Cloud Control
		- password.
- 2. Once logged in, the **Home > Account Administration** page displays.

#### **Link and Activate Your Account**

- 1. Click **Archiver** in the left pane, and follow the onscreen steps to sign up for your free 30-day trial.
- 2. The **Barracuda Cloud Archiving Service** interface displays.

#### **Add Purchased Subscription**

Use the following steps to add a purchased Barracuda Cloud Archiving Service subscription to your account:

- 1. Log in to the **Barracuda Cloud Archiving Service** web interface, and go to **Advanced > Activate Subscription**.
- 2. Enter your **Serial Number** and **Linking Code** received from Barracuda Customer Services.
- 3. Click **Activate**; the activation process may take several seconds.

Do not close or refresh the page until activation is complete.

Continue with [Step 2 - Set Up LDAP Configuration](http://campus.barracuda.com/doc/46891774/)

## Barracuda Cloud Archiving Service

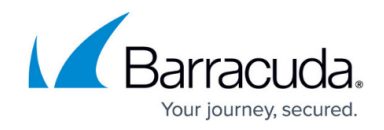

© Barracuda Networks Inc., 2019 The information contained within this document is confidential and proprietary to Barracuda Networks Inc. No portion of this document may be copied, distributed, publicized or used for other than internal documentary purposes without the written consent of an official representative of Barracuda Networks Inc. All specifications are subject to change without notice. Barracuda Networks Inc. assumes no responsibility for any inaccuracies in this document. Barracuda Networks Inc. reserves the right to change, modify, transfer, or otherwise revise this publication without notice.